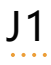

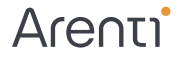

# Instrukcja szybkiej instalacji

Gong bezprzewodowy

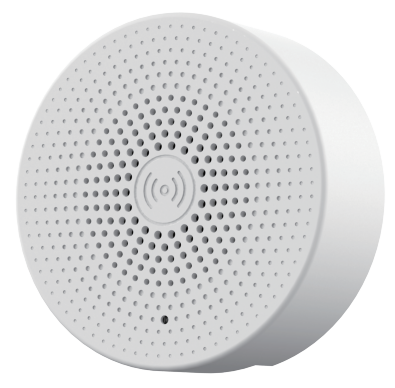

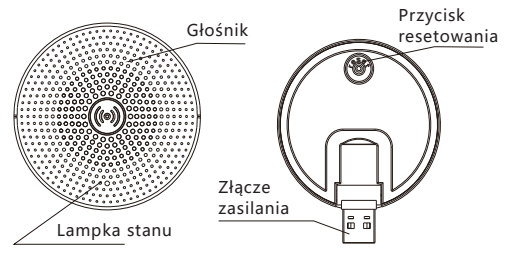

# **Description**

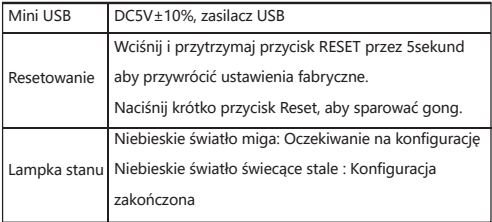

## **Functions**

Wybierz dźwięk gongu

Możesz wybrać swój ulubiony dźwięk spośród czterech melodii gongu.

#### Regulacja głośności

Głośność gongu/dzwonka można regulować przesuwając regulację głośność w smartfonie.

# **2. Parowanie gongu**

# **Parowanie poprzez naciśnięcie przycisku dzwonka do drzwi**

Uwaga:

Dzwonek do drzwi i gong zostały skonfigurowane przed opuszczeniem fabryki. Jeśli gong nie jest domyślnie sparowany, proszę zapoznać się z poniższymi instrukcjami, aby sparować go z dzwonkiem do drzwi.

Krok 1: Podłącz zasilanie do gongu i dzwonka do drzwi.

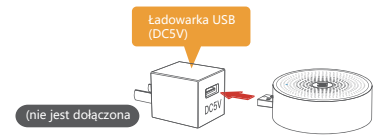

Krok 2: Naciśnij krótko przycisk RESET na gongu, a zobaczysz, że lampka stanu zacznie migać na niebiesko, wskazując, że urządzenie jest w trybie parowania.

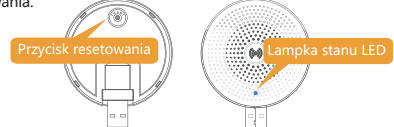

Krok 3: Naciśnij przycisk dzwonka w urządzeniu głównym B1. Po pomyślnym sparowaniu zostanie odtworzony głos lub dźwięk, a lampka stanu LED w gongu będzie świeciła na niebiesko.

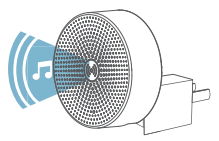

Krok 1:Wciśnij krótko przycisk "RESET" w gongu. Po pomyślnym przejściu w trybu konfiguracji, lampka stanu LED będzie migać na niebiesko.

Krok 2: Przejdź do zakładki "Ustawienia" w aplikacji Arenti, a następnie naciśnij "Podstawowa funkcja".

Krok 3: Wybierz "Bezprzewodowy dzwonek", a następnie naciśnii "Parowanie dzwonka", sprawdź czy niebieska lampka stanu w gongu miga.

Krok 4 : Naciśnij "Parowanie", a Twój gong automatycznie sparuje się z dzwonkiem do drzwi.

Krok 5:Po pomyślnym sparowaniu, lampka stanu w gongu będzie świecić światłem ciągłym na niebiesko.

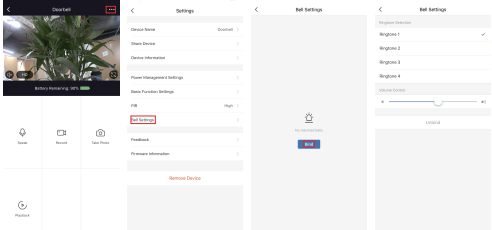

Uwaga:

Jeśli konfiguracja nie powiedzie się, proszę nacisnąć przycisk "RESET" przez 5 sekund, aby zresetować swój gong , a następnie krótko nacisnąć przycisk "RESET", aby dodać go ponownie.